# **Project Report**

-----Music game project (Beyond Spectrum)

Team member:韩宇杰、郭含熙、金超、蔡凯帆

## **Arrangement:**

韩宇杰: App structure, art and technique assistance. 郭含熙: View 金超: Model 蔡凯帆: Controller

# Introduction

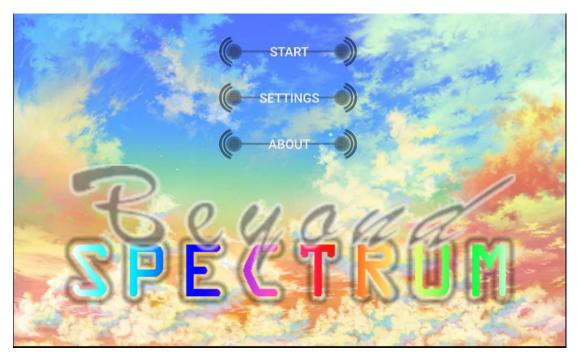

Beyond Spectrum is a music game designed to enable users to play with their own songs. It uses a beat detect algorithm to analyze .mp3 files and generate the map for playing. The generating algorithm is designed on our own. It contains some randomness such that each time a song is played there will be a different map generated. We have made some arts to the interface to make the UI beautiful. The UI in play will change it color according to a spectrum, which is related to the map. Below are the details:

### View

#### 1. The Music-choosing View/Interface

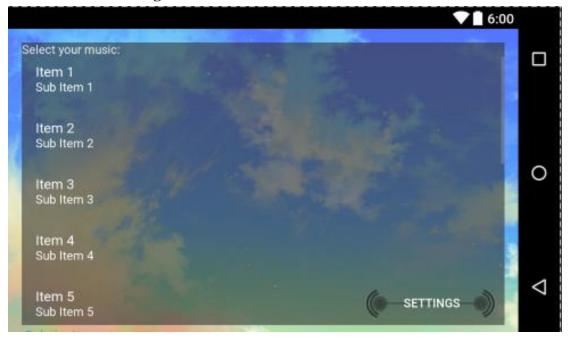

We create a textView to show the instruction. And we use a ListView to show the information of the music to the user and use setOnItemClickListener() to determine which music that the user want to use. When user choose a music, this activity will send the information of the music to the model part of our project. We also create a setting button to let user change the basic settings of our game. Additionally, we create a separated new thread to get the information of the music. In this case, the stress of the main thread will be effectively lessened.

#### 2.The Game View/Interface 2.1 Create The Interface

|                  | progressBar2      |                   |                   | 5 textV           | text1/jew6         |  |  |
|------------------|-------------------|-------------------|-------------------|-------------------|--------------------|--|--|
|                  |                   |                   |                   |                   |                    |  |  |
|                  |                   |                   |                   |                   |                    |  |  |
|                  |                   |                   |                   |                   |                    |  |  |
|                  |                   |                   |                   |                   |                    |  |  |
|                  |                   |                   |                   |                   |                    |  |  |
|                  |                   |                   |                   |                   |                    |  |  |
|                  |                   |                   |                   |                   |                    |  |  |
| -button11-       | button12          | button13          | button14          | -button15         | button16           |  |  |
| Button<br>button | Button<br>button4 | Button<br>button7 | Button<br>button8 | Button<br>button9 | Button<br>button10 |  |  |
| preparingTe      | ext               |                   |                   |                   |                    |  |  |

#### 12 buttons:

Six for user's touch. When user touch these six buttons, our program will change the score. Another six buttons are for the animation. We also use several animator sets to control the displaying order of the animation.

#### 1 progressing bar:

To show the left time.

#### 3 textViews:

Two for the score, one for the preparing stage.

#### 2.2 Change the color of buttons

We use setButtonColor() function, which is written by ourselves, to create a set of random gradually changing color for the buttons and change the color of those buttons.

|   |             | R   | G   | в   | ſ直      |             | R   | G   | в   | 佰       |         | R   | G   | в   | 佰       |
|---|-------------|-----|-----|-----|---------|-------------|-----|-----|-----|---------|---------|-----|-----|-----|---------|
|   | 黑色          | 0   | 0   | 0   | #000000 | 黄色          | 255 | 255 | 0   | #FFFF00 | 浅灰蓝色    | 176 | 224 | 230 | #B0E0E6 |
|   | 象牙黑         | 41  | 36  | 33  | #292421 | 香蕉色         | 227 | 207 | 87  | #E3CF57 | 品蓝      | 65  | 105 | 225 | #4169E1 |
| 1 | 灰色          | 192 | 192 | 192 | #C0C0C0 | 福黄          | 255 | 153 | 18  | #FF9912 | 石板蓝     | 106 | 90  | 205 | #6A5ACD |
|   | 冷灰          | 128 | 138 | 135 | #808A87 | dougello    | 235 | 142 | 85  | #EB8E55 | 天蓝      | 135 | 206 | 235 | #87CEEB |
|   | 石板灰         | 112 | 128 | 105 | #708069 | forum gold  | 255 | 227 | 132 | #FFE384 |         |     |     |     |         |
|   | 暖灰色         | 128 | 128 | 105 | #808069 | 金黄色         | 255 | 215 | 0   | #FFD700 | 青色      | 0   | 255 | 255 | #00FFFF |
|   |             |     |     |     |         | 黄花色         | 218 | 165 | 105 | #DAA569 | 绿土      | 56  | 94  | 15  | #385E0F |
|   | 白色          | 225 | 225 | 225 | #FFFFFF | 瓜包          | 227 | 168 | 105 | #E3A869 | 粒青      | 8   | 46  | 84  | #082E54 |
|   | 古董白         | 250 | 235 | 215 | #FAEBD7 | 橙色          | 255 | 97  | 0   | #FF6100 | 碧绿色     | 127 | 255 | 212 | #7FFFD4 |
|   | 天蓝色         | 240 | 255 | 255 | #FOFFFF | 175132      | 255 | 97  | 3   | #FF6103 | 青绿色     | 64  | 224 | 208 | #40E0D0 |
|   | 白烟          | 245 | 245 | 245 | #F5F5F5 | 胡萝卜色        | 237 | 145 | 33  | #ED9121 | 绿色      | 0   | 255 | 0   | #00FF00 |
|   | 白杏仁         | 255 | 235 | 205 | #FFFFCD | 相関          | 255 | 128 | 0   | #FF8000 | 黄绿色     | 127 | 255 | 0   | #7FFF00 |
|   | cornsilk    | 255 | 248 | 220 | #FFF8DC | 淡黄色         | 245 | 222 | 179 | #F5DEB3 | 钴绿色     | 61  | 145 | 64  | #3D9140 |
|   | 蛋壳色         | 252 | 230 | 201 | #FCE6C9 |             |     |     |     |         | 马家亲色    | 0   | 201 | 87  | #00C957 |
|   | 花白          | 255 | 250 | 240 | #FFFAF0 | 棕色          | 128 | 42  | 42  | #802A2A | 常常本体学家  | 34  | 139 | 34  | #228B22 |
|   | gainsboro   | 220 | 220 | 220 | #DCDCDC | 米色          | 163 | 148 | 128 | #A39480 | 草地绿     | 124 | 252 | 0   | #7CFC00 |
|   | ghostWhite  | 248 | 248 | 255 | #F8F8FF | 初次費土包       | 138 | 54  | 15  | #8A360F | ●登村置 2条 | 50  | 205 | 50  | #32CD32 |
|   | 蜜露橙         | 240 | 255 | 240 | #F0FFF0 | 锻棕土色        | 135 | 51  | 36  | #873324 | 薄荷色     | 189 | 252 | 201 | #BDFCC9 |
|   | 象牙白         | 250 | 255 | 240 | #FAFFF0 | 巧克力色        | 210 | 105 | 30  | #D2691E | 草绿色     | 107 | 142 | 35  | #6B8E23 |
|   | 亚麻色         | 250 | 240 | 230 | #FAF0E6 | 肉色          | 255 | 125 | 64  | #FF7D40 | 暗绿色     | 48  | 128 | 20  | #308014 |
|   | navajoWhite | 255 | 222 | 173 | #FFDEAD | 黄褐色         | 240 | 230 | 140 | #F0E68C | 海绿色     | 46  | 139 | 87  | #2E8B57 |
|   | old lace    | 253 | 245 | 230 | #FDF5E6 | 王女我鬼乡工      | 188 | 143 | 143 | #BC8F8F | 集餘景色    | 0   | 255 | 127 | #00FF7F |
|   | 海贝壳色        |     |     |     | #FFF5EE | 肖贡土色        | 199 | 97  | 20  | #C76114 |         |     |     |     |         |
|   | 雪白          | 255 | 250 | 250 | #FFFAFA | 标土棕         | 115 | 74  | 18  | #734A12 | 紫色      | 160 | 32  | 240 | #A020F0 |
|   |             |     |     |     |         | 乌贼墨棕        | 94  | 38  | 18  | #5E2612 | 紫罗蓝色    | 138 | 43  | 226 | #8A2BE2 |
|   | 紅色          | 255 | 0   | 0   | #FF0000 | 並在已有        | 160 | 82  | 45  | #A0522D | jasoa   | 160 | 102 |     | #A066D3 |
|   | 石炭《工        | 156 | 102 | 31  | #9C661F | 马棕色         | 139 | 69  | 19  | #8B4513 | 湖縣色     | 153 |     | 250 | #9933FA |
|   | 辐红          | 227 | 23  | 13  | #E3170D | 沙棕色         | 244 | 164 | 96  | #F4A460 | 淡紫色     | 218 | 112 | 214 | #DA70D6 |
|   | 珊瑚色         | 255 | 127 | 80  | #FF7F50 | 標褐色         | 210 | 180 | 140 | #D2B48C | 梅紅色     | 221 | 160 | 221 | #DDA0DD |
|   | 耐火砖红        | 178 | 34  | 34  | #B22222 |             |     |     |     |         |         |     |     |     |         |
|   | 印度红         | 176 | 23  | 31  | #B0171F | 盛色          | 0   | 0   | 255 | #0000FF |         |     |     |     |         |
|   | अर 🗠        | 176 | 48  | 96  | #B03060 | 结色          | 61  | 89  | 171 | #3D59AB |         |     |     |     |         |
|   | ₩分彡工        | 255 | 192 |     | #FFC0CB | dodger blue | 30  | 144 | 255 | #1E90FF |         |     |     |     |         |
|   | 草莓色         | 135 | 38  | 87  | #872657 | jackie blue | 11  | 23  | 70  | #0B1746 |         |     |     |     |         |
|   | 橙红色         | 250 | 128 | 114 | #FA8072 | 和正式表        | 3   | 168 | 158 | #03A89E |         |     |     |     |         |
|   | 看示於工        | 255 | 99  | 71  | #FF6347 | 深蓝色         | 25  | 25  | 112 | #191970 |         |     |     |     |         |
|   | 相当主         | 255 | 69  | 0   | #FF4500 | 子し管弦        | 51  | 161 | 201 | #33A1C9 |         |     |     |     |         |

From the list, we find that different color corresponds to different hex code, and we could transform hex code to integer numbers. Because we just want to use light colors, we first determine the range of the light colors. Then we determine the integer expression of this range. After that, we use Math. random() to create a random integer number which belongs to this range. And we can generate other random color by this random color. At last, we use setBackGroundColor() function to refresh the color of buttons.

# Model

Here's the structure: 1. Decode the file

### 2. Fetch the data

3. Find the beats

1. We should decode the file. We use Audio Decoder jmp123 to decode the mp3 file that will be play in the game.

2. We fetch the data from the file.

We create a two-dimensional array v ( *float* v[][] = new *float*[*b.length/4/1000+1*][1000]; ), change byte data into float data and save them in the array (v[i][j] = Float.intBitsToFloat(getInt(b, index));).

3. We find the beats. We create a new class Beat to save the time and average volume of a beat. Then we create an array of this class, use library Minim to find the beats and save them in the array.

# Controller

1. To create the Game Interface, first we should create a new activity and create the java file and xml file for ready.

2. In the xml file, we can add the views which are necessary, such as button, textview, progressbar. Besides, we can use code to set the property of the view to change the place and the background of the views.

3. Create animation of the button to let it move automatically according to the tones of the song.

4. Set on click listener to set the command of the button. After click the button, the corresponding moving button will start animation to show that you have clicked the button. In this process, we have attempted many kinds of animations such as AlphaAnimation, RotateAnimation, ScaleAnimation and so on. At last, we decided to choose ScaleAnimation. What's more, it will calculate the score to show on the screen.

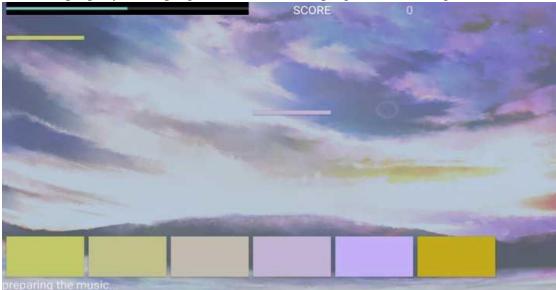

5. Set the property of the progressbar to show the progress of the song.